## **"Nachwehen" beseitigen**

## **Taskmanager aktivieren**

Über gpedit in den Zweig "Benutzerkonfiguration → Administrative Vorlagen → System → Strg+Alt+Entf-Optionen" navigieren und den Eintrag Task-Manager entfernen auf nicht konfiguriert oder Deaktiviert setzen

## **Desktop-Symbole wiederherstellen**

From: <https://wiki.da-checka.de/>- **PSwiki**

Permanent link: **[https://wiki.da-checka.de/doku.php/wiki/tipps\\_und\\_tricks/bka\\_trojaner?rev=1352545159](https://wiki.da-checka.de/doku.php/wiki/tipps_und_tricks/bka_trojaner?rev=1352545159)**

Last update: **2012/11/10 11:59**

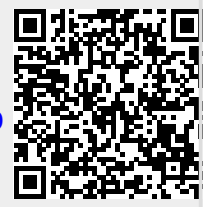